## **How to send money using sendroks.com**

Rock Stable Token Inc

These steps assume that your recipient in the Philippines has installed the ROKS Wallet app for the iOS or Android.

- 1. Go to [https://sendroks.com](https://sendroks.com/)
- 2. If you have not registered yet, tap the button: "ENTER INFO ABOUT YOU, THE SENDER".
- 3. After you register, hit the Login button on the upper-right.
- 4. In 2. How will you pay for this transaction? Choose payment type: Leave the default payment method selected (pay using USDC).
- 5. Choose on which blockchain to pay: Leave the default blockchain (Solana). If you can't obtain USDC for Solana, the next best option is Polygon.
- 6. In 3. Who are you sending money to? Enter a new recipient by "CLICK / TAP TO ENTER DETAILS ABOUT NEW RECIPIENT". If you have previously entered the recipient data, "SELECT FROM LIST OF PREVIOUS RECIPIENTS" instead; select the recipient.
- 7. If you selected to enter new recipient data, instruct your recipient to do the following:
	- a. Download and install the ROKS Wallet app. The video below explains how to install the ROKS Wallet. Below the video link are links to both the iPhone download and the Android download. <https://sendroks.com/how-to-create-your-new-wallet-address/>
	- b. Obtain a wallet address (Solana blockchain account), and
	- c. Register as a recipient using the wallet app, see video: <https://sendroks.com/how-to-register-in-the-roks-wallet/>
	- d. Inspect the wallet address by selecting "Rock Stable Coin" on the main screen and then tapping the "Receive" button on the ROKS screen.
	- e. Tap "COPY ADDRESS" at the bottom of the QR code.
	- f. Paste the wallet address onto a Messenger message to be sent to you.
- 8. Copy-paste the recipient's wallet address onto the space provided in the recipient registration screen. Tap "SAVE" then "CLOSE".
- 9. In 4. Enter the amount to send, select the cashout method by which your recipient is to receive the amount. Here are possible selections:

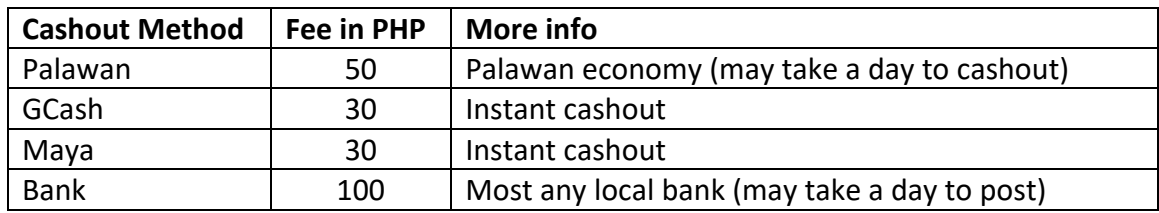

- 10. Select the currency to receive (can only choose PHP at this time).
- 11. Enter the amount (in PHP) that you want you recipient to receive. This is net of fees and conversion rates. Hit "REVIEW" to review your transaction, then "PROCEED".
- 12. In the Review Screen, make sure that the amount and fees are correct and that the crypto wallet address of the recipient is correct, then hit "GET CRYPTOADDRESS TO PAY", then authorize the transfer by hitting "AGREE".
- 13. After a while, you should see the following:

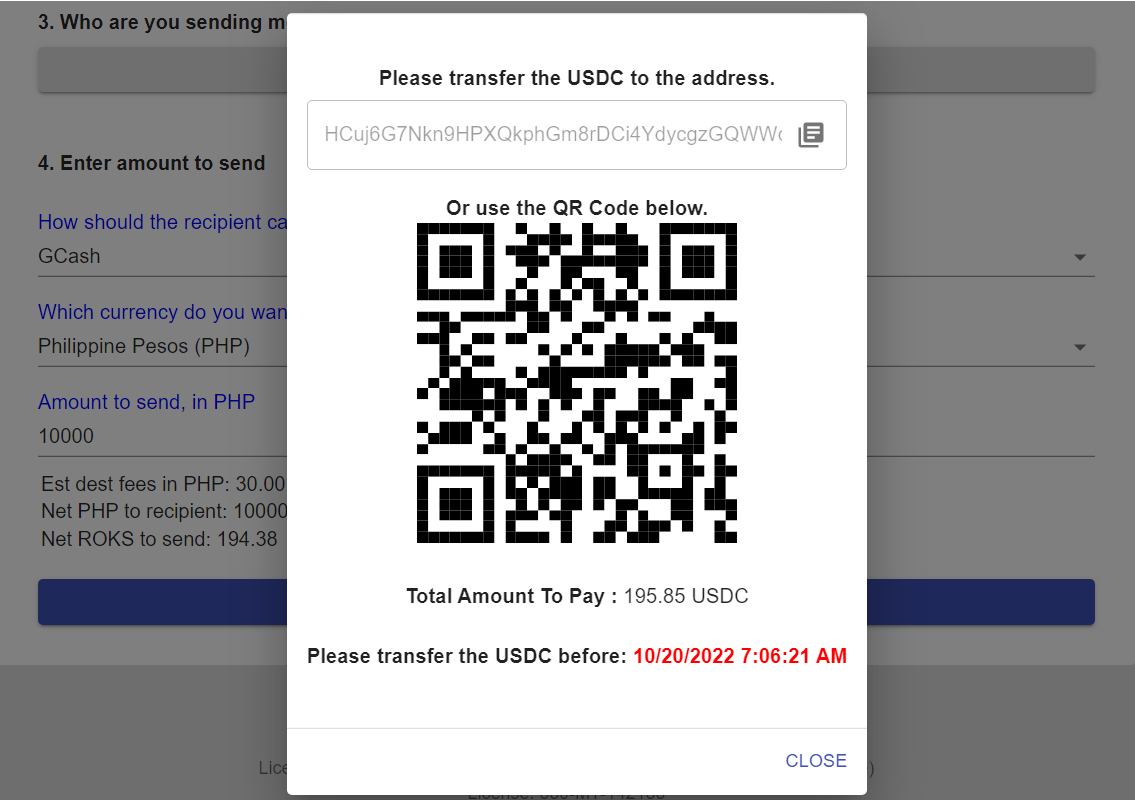

- 14. Copy the given address. This is a separate address from your recipient's wallet address. This address leads to the RockStable account with Circle.com. This is where you send your payment, which includes the amount your recipient will receive, all fees, and conversion cost. Once we receive your payment, the system will send ROKS to your recipient's wallet address.
- 15. Paste the Circle address to the Coinbase wallet. If you are paying with USDC that you buy from Coinbase, you can skip Step 14 and instead scan the QR code. See "**How to Buy and Send USDC from Coinbase for Remittance**".